## デジエントリー連盟への会員登録について ① 個人登録関連の方 -1

## https://dgent.jp/e.asp?no=2200240 デジエントリー連盟会員登録の画面を表示させます。

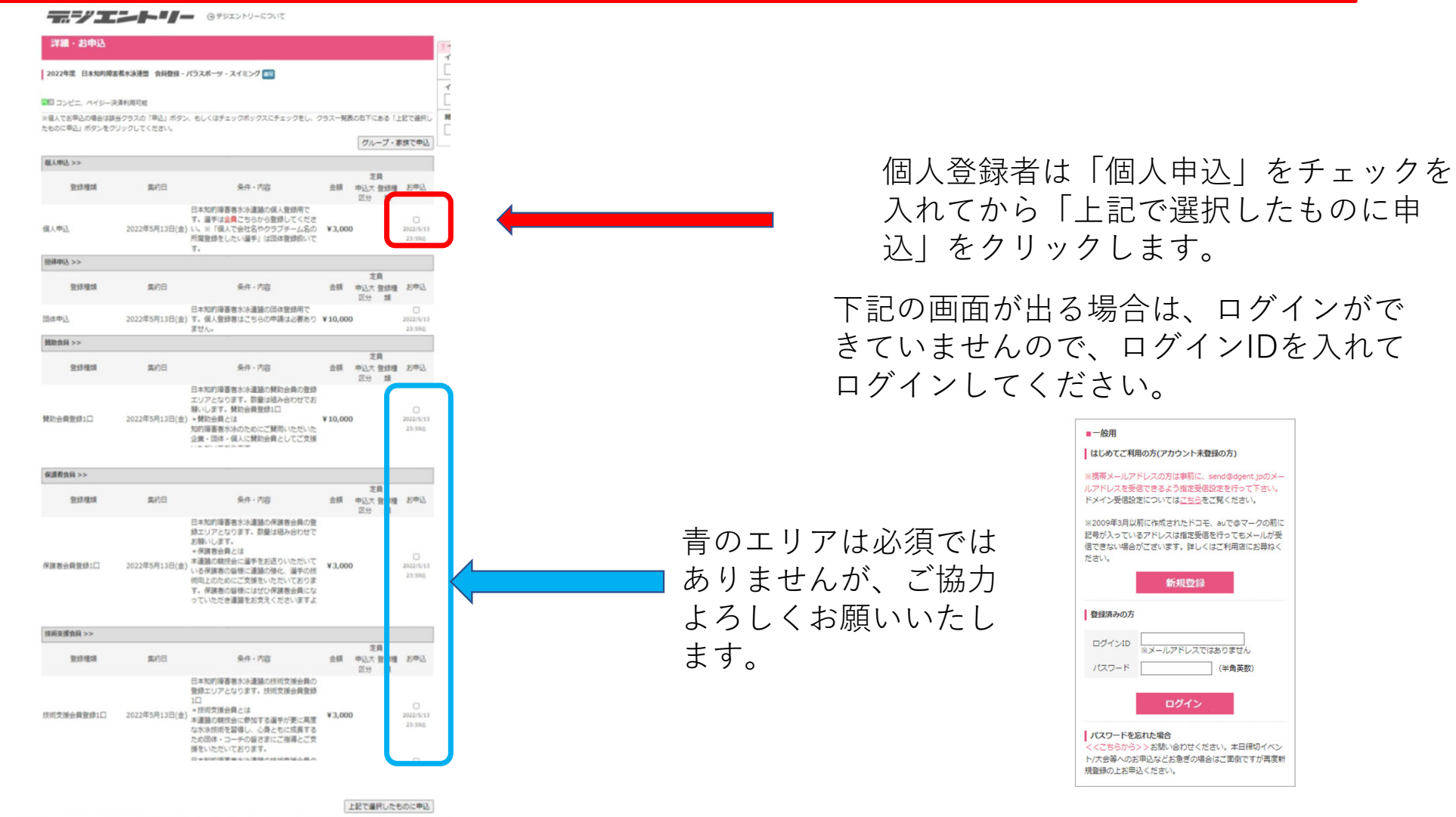

## デジエントリー連盟への会員登録について ① 個人登録関連の方-2

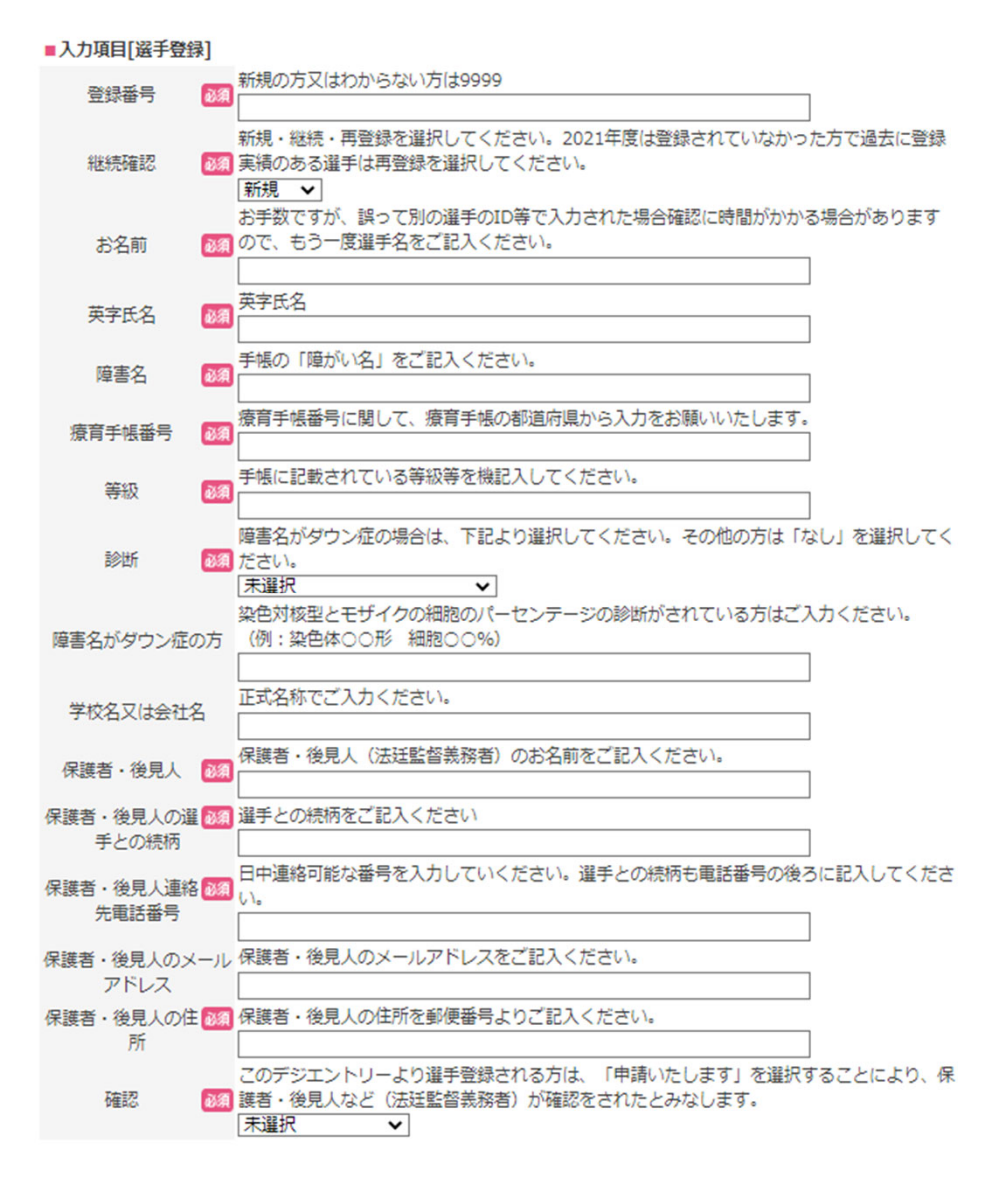

必須項目をすべて入力お願いいたします。

なお、登録番号をお持ちの方は「継続確 認」にて、継続または再登録を選択して ください。

保護者・後見人の方と、保護者・後見人 の連絡先電話番号が違う場合は、必ず、 保護者・後見人の連絡先電話番号の後ろ に、お名前と続柄も合わせてご記入くだ さい。

入力が済みましたら「確認」項目で「申 請いたします」を選択してください。

デジエントリー連盟への会員登録について ① 個人登録関連の方-3

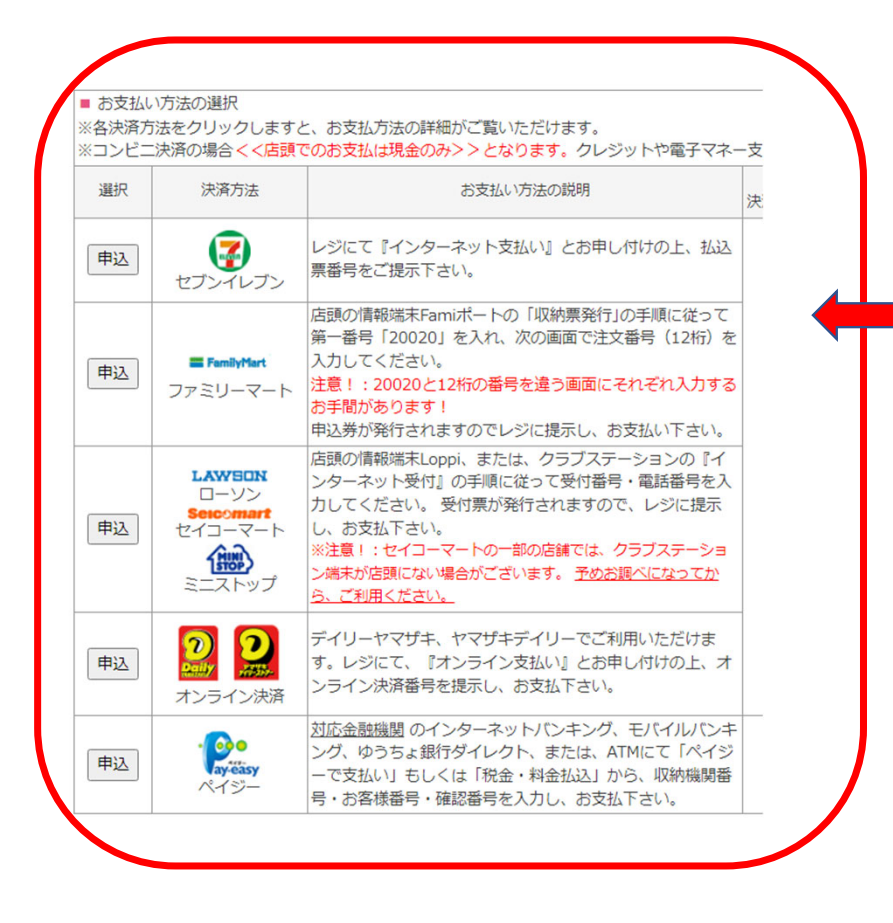

全ての入力が終わりましたら、左の画面 が表示されますので、支払い方法を確認 して、ご希望の⽅法でご⼊⾦ください。

「申込」をクリックすると、支払い方法 が表示されます。